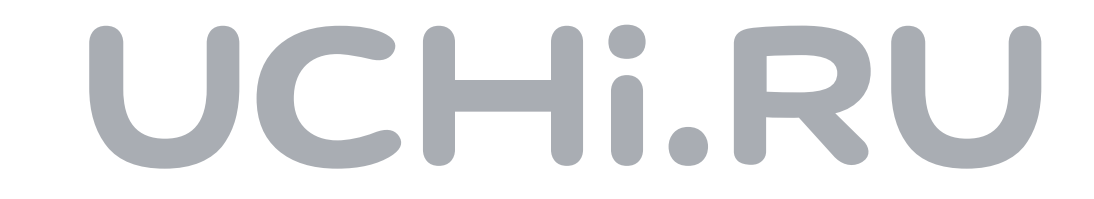

# Как провести тестирование

### Этап 1. Для учителя

Важно. Запустить тест можно только один раз.

В левом меню перейдите в Математику или Русский язык и нажмите «Перейти к тесту» в блоке Мониторинг.

**Мониторинг** Математика До 31 мая

ПЕРЕЙТИ К ТЕСТУ

Выберите класс, в котором хотите провести мониторинг.

#### Выберите программу:

Мерзляк А.Г., Полонский В.Б.

Мерзляк А.Г., Полонский В.Б.

Виленкин Н.Я., Жохов В.И.

Никольский С.М., Потапов М.К.

#### Важно. У ученика будет 20 минут на выполнение заданий с момента открытия теста.

## Этап 2. Для учеников

Для подтверждения ответов ученикам нужно нажать «Завершить тест».

A затем обязательно нажать «Далее».

Завершить тест

Далее >

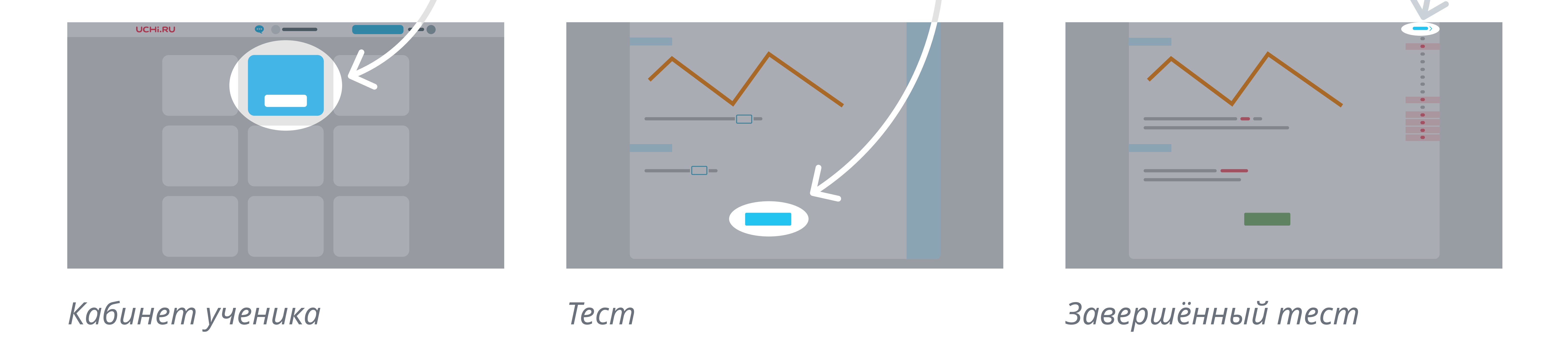

У учеников на главной странице в течение недели будет доступна кнопка:

Тест по математике Начать решать

Запланируйте время проведения. Тест рассчитан на 20 минут.

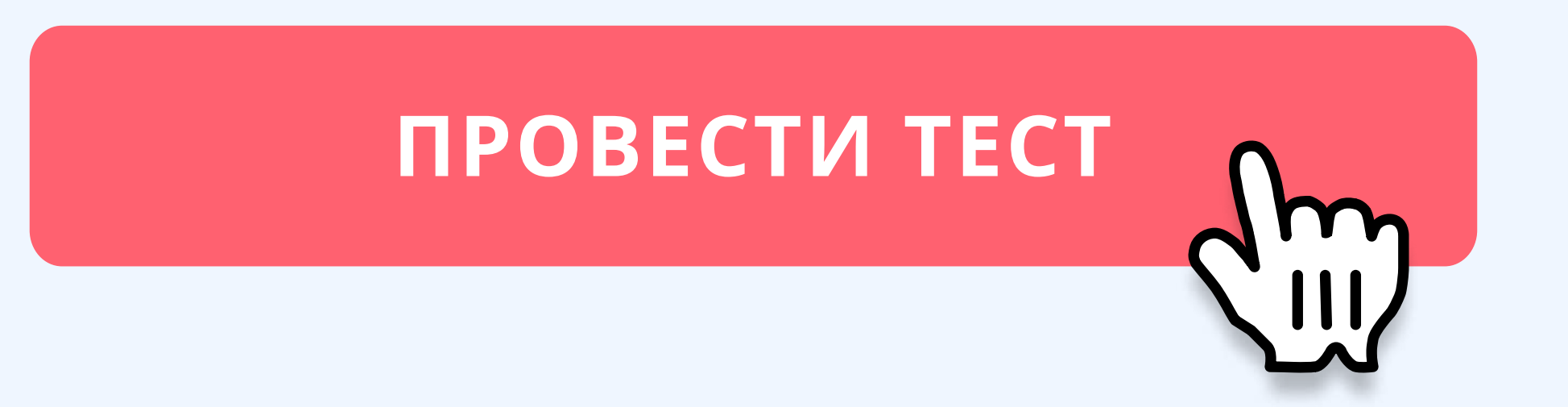